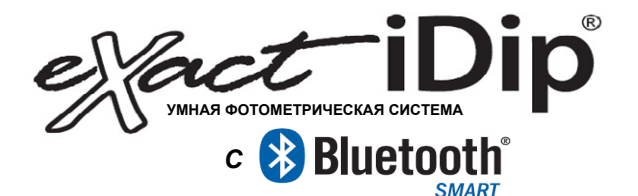

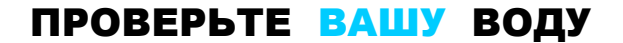

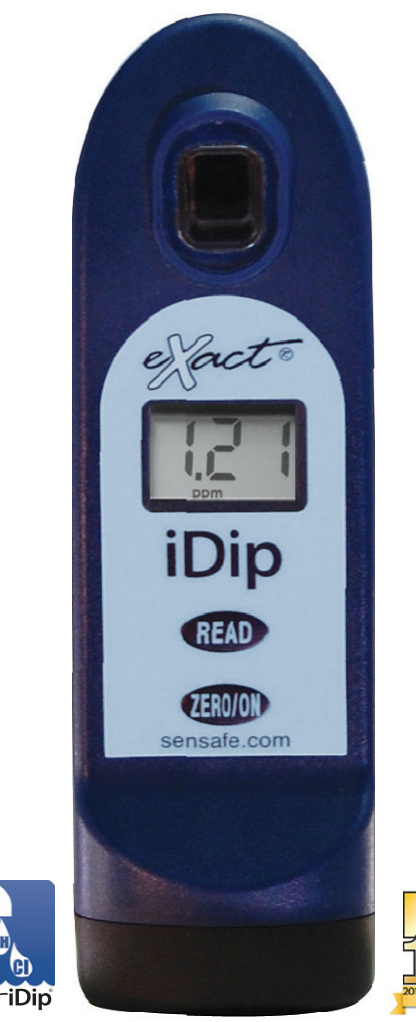

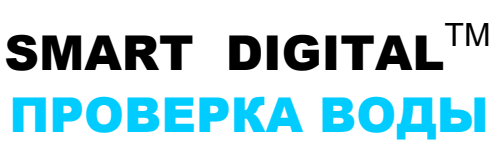

Winne

rct

КРАТКОЕ РУКОВОДСТВО

# **2** СОДЕРЖАНИЕ

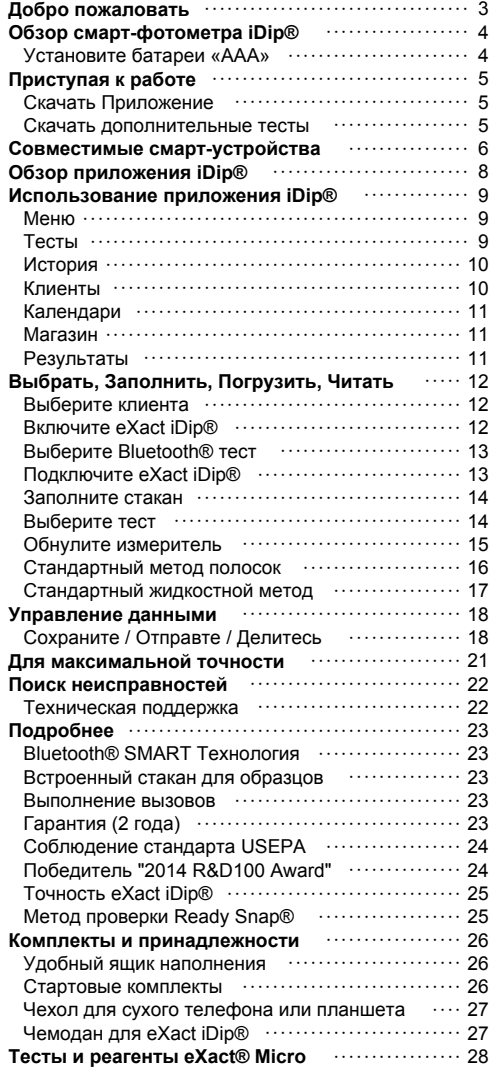

# ДОБРО ПОЖАЛОВАТЬ В ВАШ НОВЫЙ eXact iDip ® УМНЫЙ ФОТОМЕТР!

Благодарим Вас за покупку Вашего eXact iDip® фотометра! Это руководство поможет Вам быстро пройти через технические детали Вашего нового eXact iDip®. От первоначальной настройки, загрузки приложения, процедур тестов, а также советов, вы скоро будете на пути к умной цифровой проверки воды!

#### ВАШ EXACT IDIP® ПОСТАВЛЯЕТСЯ С:

- Щеткой для очистки;
- Кратким руководством (данный документ);
- 24 пакетами полос в фольге (6 в каждом):

• Свободный хлор (DPD-1), комбинированный/общий хлор (DPD-3), • рН и общая щелочность.

*Примечание:* Стартовые комплекты iDip будут включать в себя eXact® бутылки для полосок/реагента с 25 тестами каждая (количество реагента изменяется в зависимости от набора), а не отдельные пакеты из фольги, перечисленные выше.

#### ЧТО ВАМ НУЖНО ДЛЯ НАЧАЛА РАБОТЫ:

- Четыре (4) батарейки AAA.
- Отвертка Phillips №4.
- Приложение eXact iDip. • *Посетите sensafe.com чтобы скачать приложение, или* • *смотрите инструкцию по скачиванию приложения на странице 5.*
- Совместимое смарт-устройство. • *Список совместимых смарт-устройств смотрите на стр. 6-7.* • *Мы постоянно добавляем новые устройства -* • *не забудьте посмотреть наиболее обновлённый список* • *в sensafe.com/compatibledevices .*

#### СИСТЕМА СМАРТ-ФОТОМЕТРА eXACT iDIP®

Использование eXact® Micro реагентов в сочетании с приложением и фотометром составляют eXact iDip® систему смарт-фотометра. Каждый тест требует использования одного или нескольких методов испытаний, описанных в этом руководстве.

Уникальные и инновационные технологии этой системы заработали в eXact iDip®. Патенты США и международные патенты (патенты США №7333194 и №491546, евро патент 1 725 864 DE FR UK, Южно-Африканский патент №2007/0628), и США и международные патенты, находящиеся на рассмотрении, для технологий коммуникации между фотометром и смарт-устройством.

*Примечание:* Эта система была откалибрована во время производства для использования только с нашими eXact® Micro реагентами.

# **4** ОБЗОР IDIP® СМАРТ-ФОТОМЕТРА

*ВАШ НОВЫЙ EXAСT IDIP® СМАРТ ФОТОМЕТР ИДЕАЛЬНО ПОДХОДИТ ДЛЯ ПРОВЕРКИ ВОДЫ - ПИТЬЕВОЙ, БАССЕЙНОВ, СПА, ПРУДОВ, АКВАРИУМОВ, ПИЩЕВОЙ ТЕХНОЛОГИЧЕСКОЙ, ОКРУЖАЮЩЕЙ СРЕДЫ И МНОГИХ ДРУГИХ!*

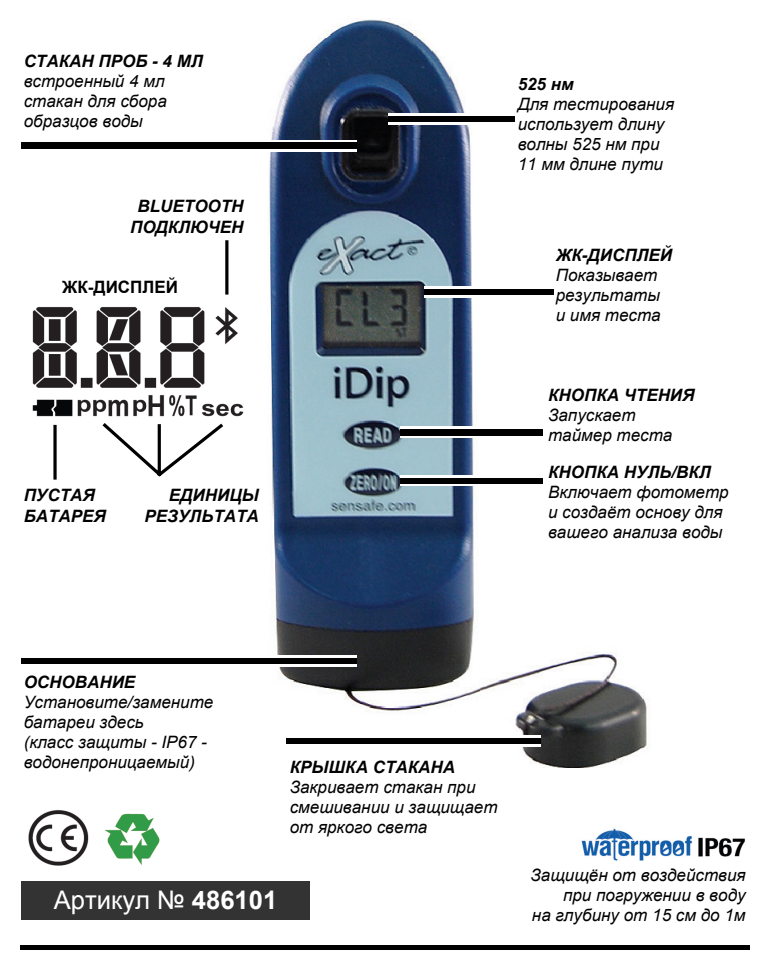

#### *УСТАНОВИТЕ БАТАРЕИ "AAA" (НЕ ВКЛЮЧЕНА)*

- *1. Используя отвертку Phillips №4,*
- *удалите винт на основании вашего iDip®. 2. Снимите основание.*
- *3. Установите четыре (4) новые элементы AAA, как показано в аккумуляторном отсеке iDip. Мы рекомендуем использовать только высококачественные элементы.*
- *4. Замените основание, крепко надавливая во время затягивания винтов. Фотометр включится автоматически.*
- *5. Затяните винт отверткой Phillips №4.*
	- *Позаботьтесь не перетянуть.*

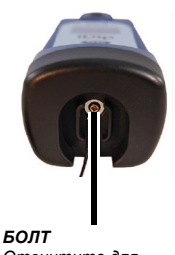

*Отвинтите для удаления основания*

*©2015, Industrial Test Systems, Inc. Printed in USA*

#### СКАЧАЙТЕ ПРИЛОЖЕНИЕ

Используя смарт-устройство, загрузите eXact iDip® приложение. Поскольку eXact iDip® приложение есть мозг системы, скачайте последние обновления для обеспечения использования самой последней версии с самыми современными тестами и возможностями. Чтобы убедиться, что ваше смарт-устройство совместимо с системой, используйте, пожалуйста, таблицу совместимости смарт-устройства на страницах 6 и 7 настоящего руководства.

Мы постоянно совершенствуем eXact iDip® приложение и приветствуем ваши предложения, чтобы помочь сделать наш продукт еще лучше.

Посетите Или пишите на www.sensafe.com/idip exactidip@sensafe.com

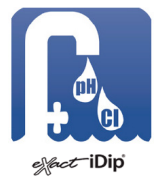

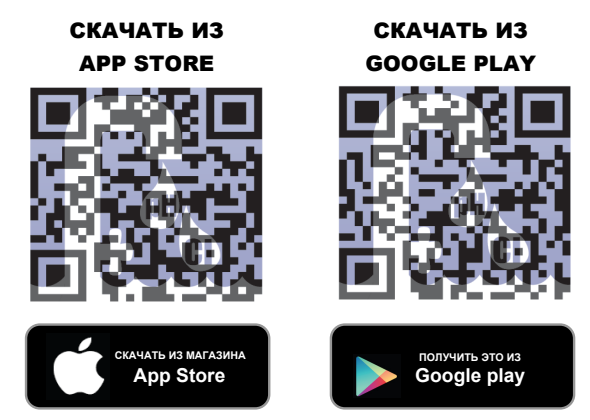

*Примечание:* При использовании Apple iPad, убедитесь, что вы выбрали "iPhone только приложение" при поиске магазина Apple, или сканируйте данный QR-код.

#### СКАЧАЙТЕ ДОПОЛНИТЕЛЬНЫЕ АЛГОРИТМЫ

Приложение будет поставляться с установленными алгоритмами для тестов общей щелочности, свободного хлора, свободного/общего хлора и рН. Обеспечте наличие любых дополнительных алгоритмов для необходимых дополнительных тестов, посетив магазин приложений eXact iDip®. Пошаговые инструкции по использованию функции Магазин приложения можно найти на странице 11.

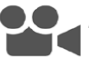

*Для просмотра видеоинструкции на английском язике, посетите:* www.sensafe.com/idip

# **6** СОВМЕСТИМЫЕ СМАРТ-УСТРОЙСТВА

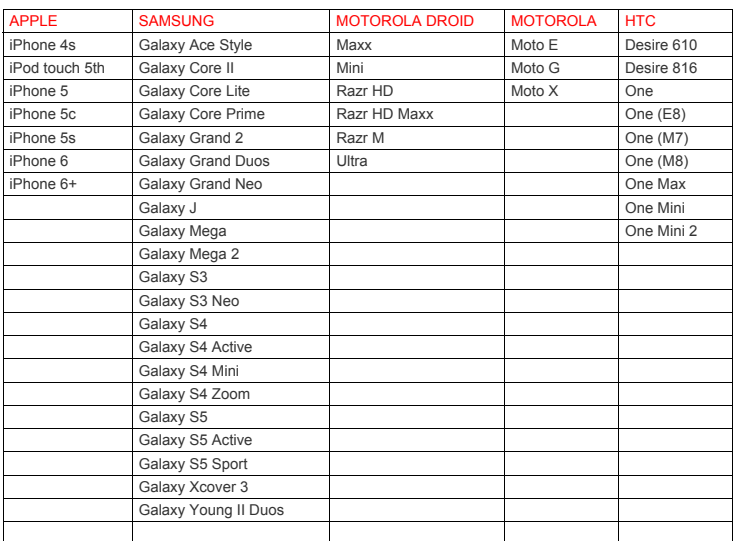

#### **СОВМЕСТИМЫЕ СМАРТФОНЫ**

#### **СОВМЕСТИМЫЕ ПЛАНШЕТНИКИ**

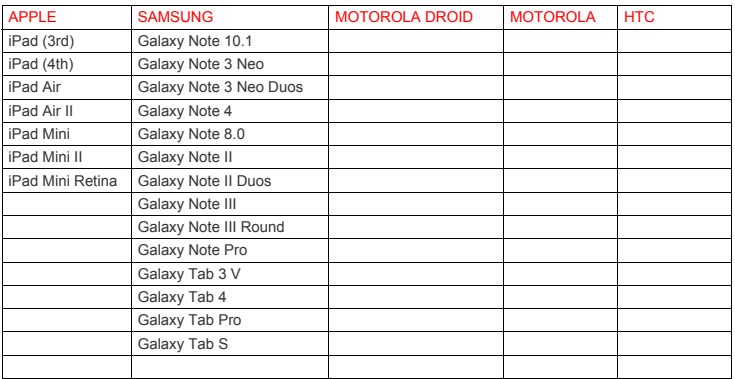

Этот список приведён по состоянию на октябрь 2014 года. Для просмотра новейшего списка совместимых устройств, посетите, пожалуйста:

www.sensafe.com/compatible-devices

# СОВМЕСТИМЫЕ СМАРТ-УСТРОЙСТВА **7**

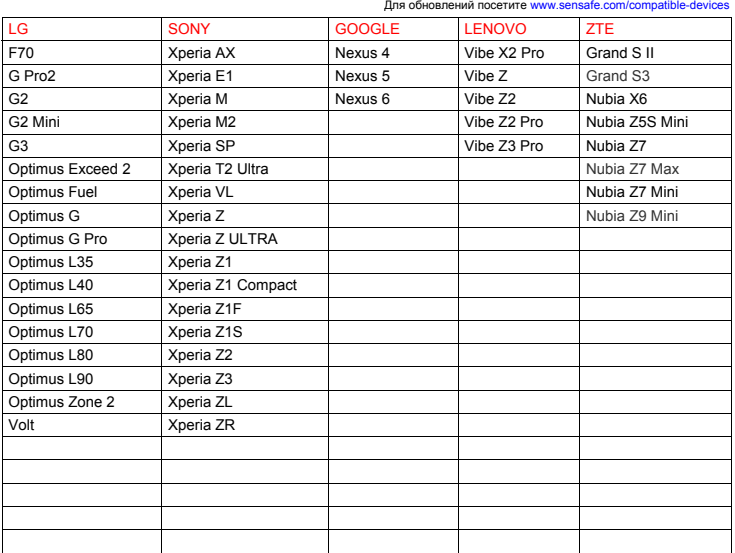

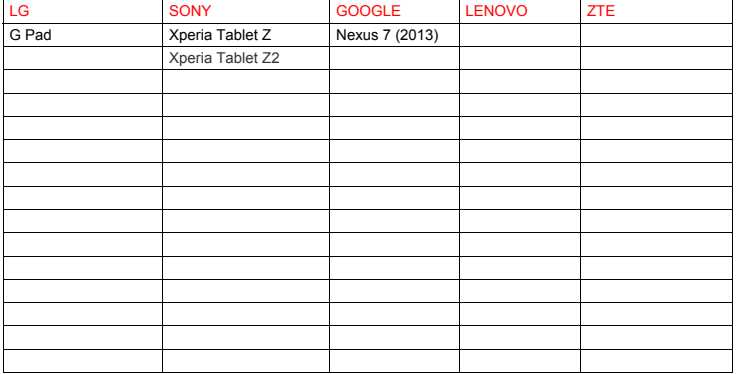

Фотометр eXACT iDIP® требует использования смарт-устройства с Bluetooth® 4.0 или Android 4.3 или выше. Пожалуйста, свяжитесь с нами, если вы не видите устройство в списке.

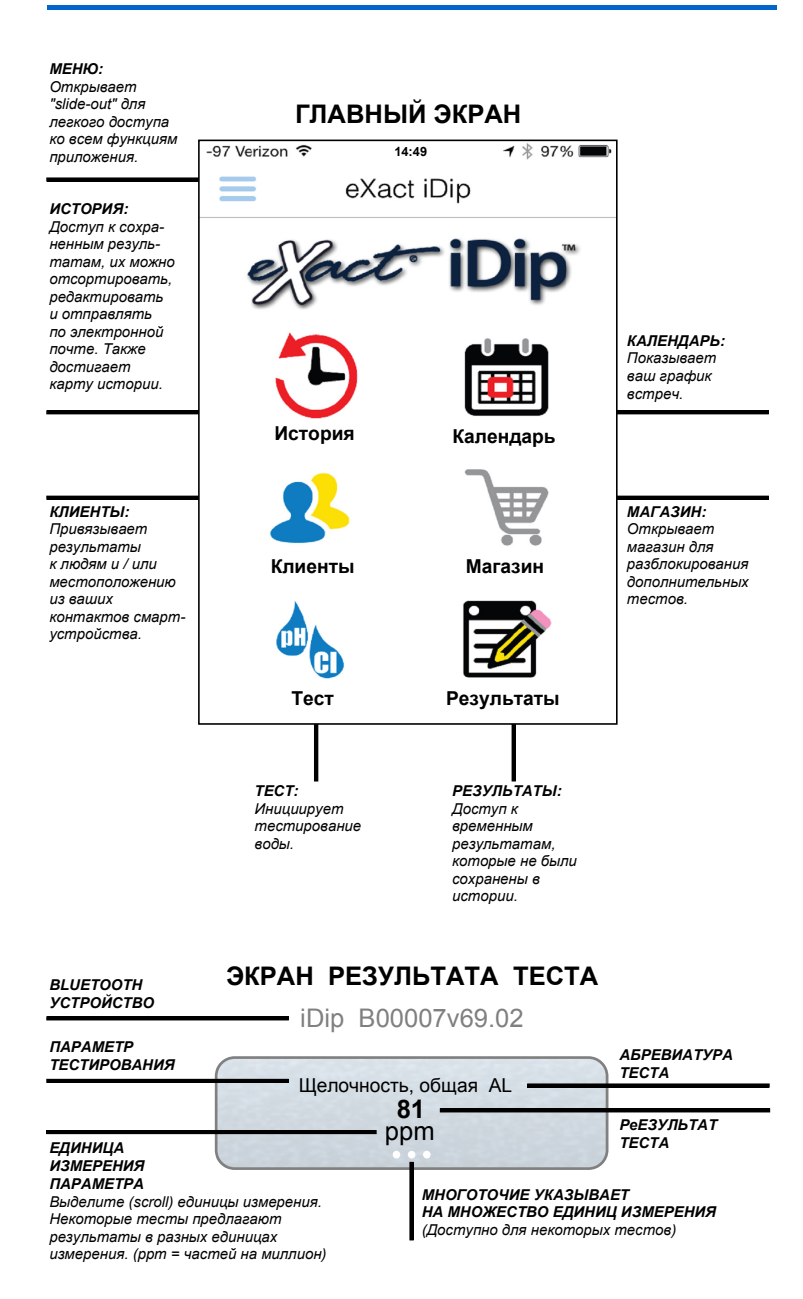

### МЕНЮ

**Выдвижное меню** доступно из любого экрана в приложении. **Меню** позволяет Вам легко получить доступ к любой из функций приложения.

#### КАК ИЗМЕНИТЬ ДЛИТЕЛЬНОСТЬ ТАЙМАУТА

По истечению времени установленной длительности таймаута, фотометр eXact iDip® выключается. Длительность таймаута по умолчанию 3 минуты, однако Вы можете изменить эту длительность. Для этого сначала выберите "**Настройки**" в **выдвижном меню**, а потом выберите либо "+", либо "–".

*Примечание: Вам может потребоваться изменить время автоматической блокировки экрана на смарт- устройстве, для обеспечения времени тестирования (инструкции могут различаться между марками и моделями телефона или планшета).*

#### КАК ПОСМОТРЕТЬ СВОЁ GPS МЕСТОНАХОЖДЕНИЕ

В **Настройки** экрана Вы можете просматривать свои текущие GP координаты, а также обновить координаты данного места.

#### ПОДРОБНЕЕ

Доступ к пользовательскому соглашению и к контактной информации для достижения наших офисов в США и Европе возможен из секции **Подробнее** которая находится в выдвижном **меню**. В разделе *Подробнее* вы можете узнать, какая версия приложения запущена. Перед запуском теста проверте наличие обновлений и установите последнюю версию, так как мы постоянно обновляем и добавляем новые функции в приложение!

#### ТЕСТ

Для **Теста** Вы можете использовать два различных метода: метод ручного ввода или ввода через Bluetooth устройства.

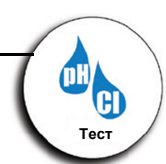

#### BLUETOOTH ТЕСТ

Тесты будут проводиться вашим eXact iDip® умным фотометром используя **СТАНДАРТНЫЙ МЕТОД ПОЛОСОК**, **СТАНДАРТНЫЙ ЖИДКОСТНОЙ МЕТОД**, или **НЕСТАНДАРТНЫЙ МЕТОД** процедуры теста (страницы 18–19).

#### РУЧНОЙ ТЕСТ

Эта функция позволяет Вам использовать другие методы тестирования и ручной ввод результата в приложение. Начните, нажав "**Тест** "**Ручной ввод**", а потом "**Изменить значение**" для ввода данных.

# **10** ИСПОЛЬЗОВАНИЕ IDIP® ПРИЛОЖЕНИЯ

### ИСТОРИЯ

**История** сохраняет всю Вашу информацию о результатах тестов и позволяет сортировать её по дате, имени клиента или типу теста.

#### КАК СОРТИРОВАТЬ ПО КЛИЕНТАМ

Сортировку по **Клиентам** начните, нажав "**История**", потом "**Сортировать по**", и "**Клиенты**". Вы можете прокручивать список клиентов по имени, чтобы найти конкретный результат теста.

#### КАК СОРТИРОВАТЬ ПО ДАТАМ

Сортировку по **Датам** начните, нажав "**История**" потом "**Сортировать по**", и "**Дата**". Вы можете пролистать список выполненных тестов по дате. Вы также можете установить определенный диапазон дат, выбрав "**Диапазон дат**". Затем установите диапазон дат - **От** и **До**.

#### КАК СОРТИРОВАТЬ ПО ТЕСТАМ

Сортировку по **Тестам** начните, нажав "**История**" потом "**Сортировать по**", "**Тест**". Вы можете пролистать список тестов, отсортированных в алфавитном порядке.

#### КАК ПОЛУЧИТЬ ДОСТУП К КАРТЕ ИСТОРИИ

Карта истории хранит GPS местоположения тестирования. Смотрите стр 20 для получения инструкций о том, как использовать эту функцию.

# КЛИЕНТЫ

**Клиенты** привязывает результаты к людям и/или местоположению в смарт-устройстве. Для того, чтобы в полной мере использовать функции и возможности приложения, все результаты тестов должны быть сохранены в соединенном профиле.

Добавить клиентов Вы можете двумя способами:

- **1.** Добаляя из списка контактов смартфона или планшета;
- **2.** Создаиая новый контакт.

#### КАК ДОБАВИТЬ СУЩЕСТВУЮЩИЕ КОНТАКТЫ

Чтобы добавить текущую контактную информацию, уже сохраненную на вашем устройстве, начинайте с выбора "**Клиенты**", а потом – "**Добавить клиентов из контактов**".

#### КАК СОЗДАТЬ НОВЫЙ КОНТАКТ

Чтобы добавить контактную информацию нового клиента, выберите "**Клиенты**", затем "**+**", и введите всю контактную информацию клиентов. После завершения ввода выберите "**Утвердить**".

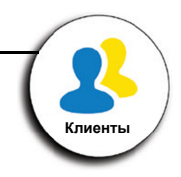

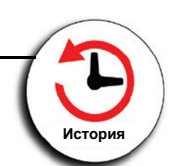

# КАЛЕНДАРЬ

Никогда не пропустите встречу! С функцией приложения **Календарь** Вы имеете доступ к календарю устройства прямо из приложения. Просмотрите по диапазону дат, чтобы увидеть прошлые записи или будущие назначения.

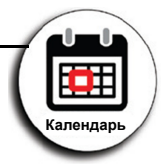

#### СОВЕТ

Если не видны записи в приложении, возможно, потребуется разрешение доступа к своему календарю в приложении. Вы можете сделать это в настройках отдела безопасности вашего смартфона или планшета (инструкции для разных моделей будут разными).

# МАГАЗИН

Приложение поставляется с установленными тестами для общей щелочности, свободного хлора, связанного хлора и рН. Вы можете приобрести и разблокировать более 30 дополнительных тестов из Магазина, находящегося в приложении (eXact® полоскы и реагенты не включены).

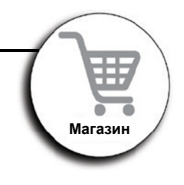

Чтобы приобрести дополнительные тесты, выберите 'Магазин', выделите тест, который вы хотели бы приобрести, и нажмите 'Купить' (этим будет разблокирован тест в приложении). Для заказывания eXact® полосок и реагентов, обратитесь к местному

поставщику или заказывайте он-лайн (смотрите стр.28 списка доступных реагентов).

### РЕЗУЛЬТАТЫ

Вы можете просмотреть данные предыдущих тестов, добавить заметки или очистить историю тестов из раздела **Результаты**.

#### КАК ДОБАВBТЬ ЗАМЕТКИ

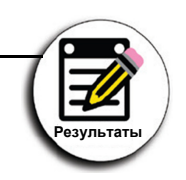

Чтобы добавить заметки, выберите '**Результаты**', затем выберите результат теста, к которому вы хотели бы добавить примечания. Щелкните внутри голубой секции примечаний результатов и добавте свои заметки. Приложение будет автоматически сохранять введённую информацию. Нажмите "**>Результаты**" для возврата к предыдущему экрану.

#### КАК СТЕРЕТЬ РЕЗУЛЬТАТЫ ПРЕДЫДУЩИХ ТЕСТОВ

Чтобы стереть все предыдущие результаты испытаний, выберите "**Результаты**", потом "**Сброс**". На экране уведомлений "**Сброс результатов данных**" появится текст "Вы уверены, что вы хотите сбросить все результаты и заметки?" Выберите "**Да**", чтобы очистить записи.

*Прежде чем начать, убедитесь, что вы загрузили приложение и все необходимые алгоритмы тестов. Полезные советы относительно тестовых процедур, смотрите в "СОВЕТЫ ДЛЯ ВЫСШЕЙ ТОЧНОСТИ" на странице 21.*

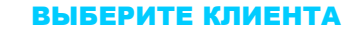

- а. Выберите "**Клиенты**" на странице "**Главная**".
- б. Нажмите "**Добавить клиента из контактов**".
- в. Выберите контакт из списка.
- г. Проверьте выбранного клиента. СОВЕТ

После добавления клиента, надо запустить тест и сохранить результат, чтобы информация о заказчике показалась в списке .<br>клиентов приложения.

*Примечание: Для того, чтобы в полной мере воспользоваться функциями GPS и хранения данных, каждый результат теста связан с контактом каждого пользователя. Индивидуальные клиенты могут выбрать свой собственный список контактов.*

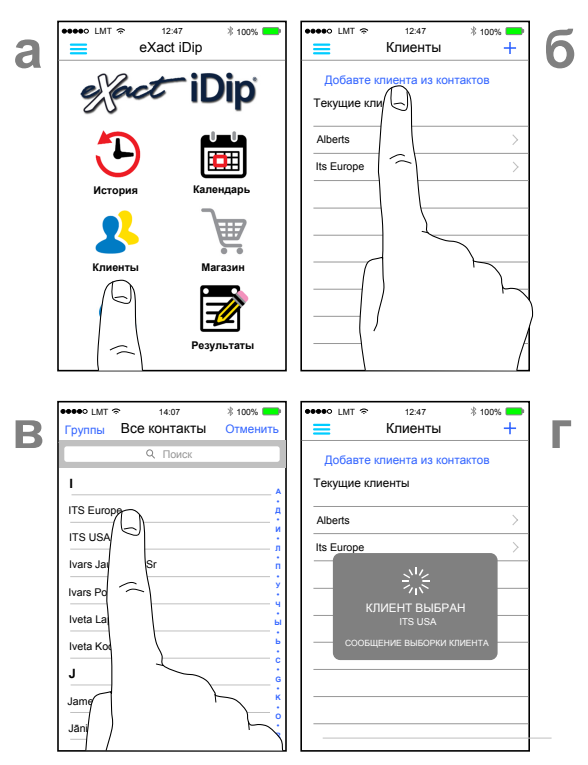

# СОВЕТ

Вы можете этот шаг завершить также после теста.

**2** ВКЛЮЧИТЕ EXACT IDIP®

Нажмите кнопку **ZERO/ON** чтобы включить iDip®.

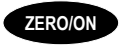

*©2015, Industrial Test Systems, Inc. Printed in USA*

**3** ВЫБЕРИТЕ

Нажмите на слайд меню " = " и выберите "Bluetooth Тест" из показанных вариантов.

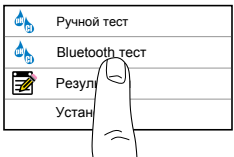

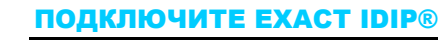

Выберите Ваш eXact iDip® в нижней части экрана. Проверьте, что оно подключено, и нажмите "**Подтвердить**". \*

*Примечание: Обеспечте постоянное подключение к eXact iDip® фотометe через Bluetooth® соединение внутри самого приложения. Для проверки соединения найдите значок Bluetooth в правом верхнем углу дисплея фотометра.*

*Если у вас возникли проблемы подключения устройства, убедитесь, что*  $\phi$ ункция Bluetooth® вашего смартфона или планшета включена *устройство совместимо.*

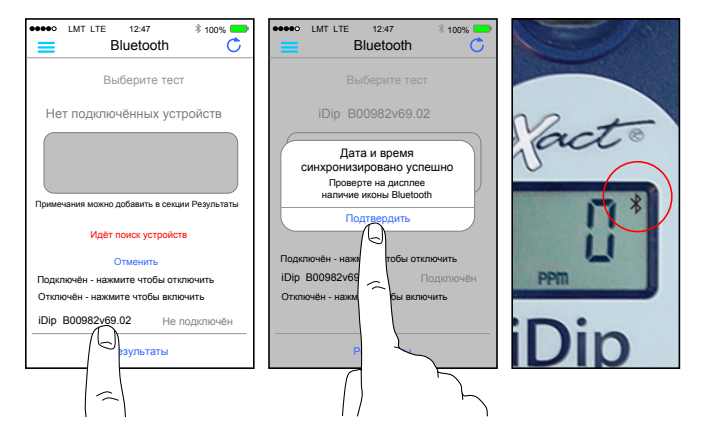

#### СОВЕТ

Ваше устройство легко верифицировать.

Обратитесь к задней панели Вашего iDip® для определения серийного номера вашего устройства. Он также будет серийным номером для Bluetooth® подключения.

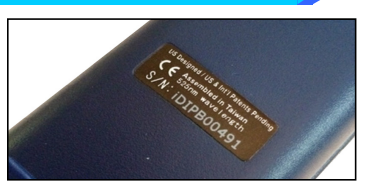

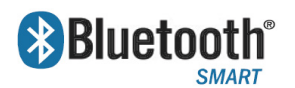

Bluetooth® SMART – это энергосберегающий стандарт, который использует короткие радиоволны для коммуникации между электронными устройствами.

Дополнительная информация о Bluetooth® СМАРТ – на странице 23.

# **5** ЗАПОЛНИТЕ СТАКАН

Промойте стакан 3 раза водой, которую Вы будете тестировать, и **ЗАПОЛНИТЕ** доверху, чтобы начать тест.

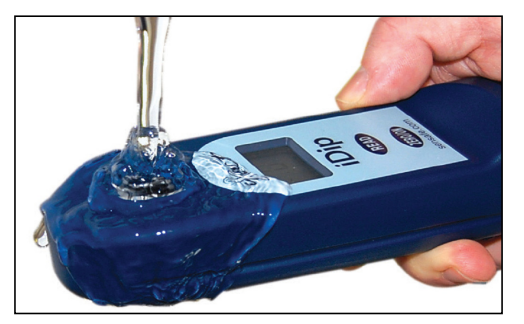

#### СОВЕТ

Чтобы достичь наиболее точный результат, для очистки стакана после теста используйте включенную в комплект щетку.

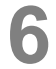

#### **6** ВЫБЕРИТЕ ТЕСТ

Нажмите на верху 'Выберите тест' (например, Щелочность общая). Приложение и eXAcT iDIP®, оба будут показывать, что тест запущен.

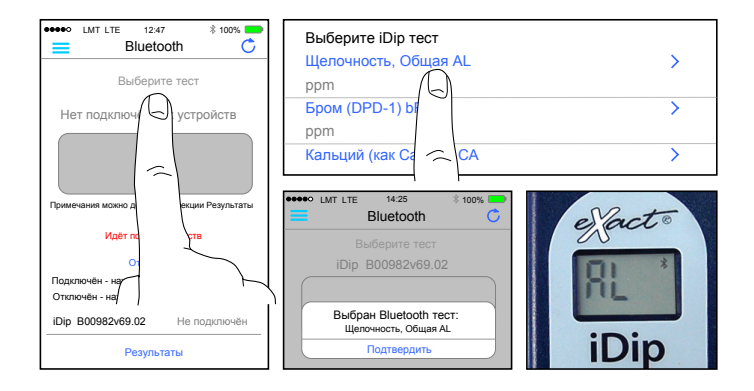

#### СОВЕТ

**7**

При ярком свете используйте крышку стакана при обнулении и чтении

## ОБНУЛИТЕ ФОТОМЕТР

Нажмите кнопку **ZERO/ON**, iDip® дисплей покажет "0 ррм", этим сообщая, что фотометр готов к работе.

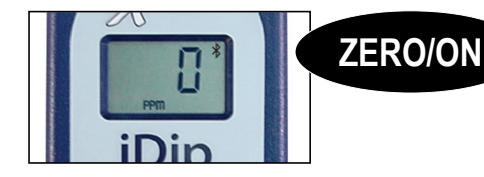

**В СТАНДАРТНЫЙ МЕТОД ПОЛОСОК**<br>СТАНДАРТНЫЙ МЕТОД ПОЛОСОК (страница 16) включает в себя погружение одной eXact® полоски на 20 секунд обратного отсчета для получения результата (некоторые тесты требуют иное время счета, смотрите таблицу ниже).

Щелочность, общая

Перекись водорода, высокая Перекись водорода, низкая (120 сек) Твердость, общая, низкая (как CaCO**3**) Перекись водорода (100 сек) Хлор, общий, высокий (120 сек) Медь (как Cu**+2**) (120 сек) Хлорид (как NaCl <600 ppm) Хлор, свободный Хром, шестивалентный (240 сек) Хлор, общий (120 сек) Нитрит (как NO**2**) (360 сек) Бром, общий Твердость, кальций (как CaCO**3**) Твердость, общая, высокая (как CaCO**3**)

#### Переходите к шагу 8 страницы 16

pH, щелочной Фосфаты (как PO**4**) (120 сек) Надуксусная кислота Перманганат Бромид натрия (как NaBr) Сульфат (как SO**4**) pH pH, кислотный Озон Йод Нитрат (как NO**3**) (600 сек)

# СТАНДАРТНЫЙ ЖИДКОСТНОЙ МЕТОД

СТАНДАРТНЫЙ ЖИДКОСТНОЙ МЕТОД (страница 17) включает в себя добавление указанного количества капель (см. ниже) и смешивания в течении 20 секунд обратного отсчета для результата (некоторые тесты требуют дополнительное время счета, перечисленное ниже).

Металлы (2 капли, 120 сек) Переходите <sup>к</sup> шагу 8 стр. 17 Циануровая кислота (5 капель, 60 сек)

# НЕСТАНДАРТНЫЙ МЕТОД

Хлор, комбинированный Диоксид хлора Марганец (как Mn**+2**) Хлорид, HR (как NaCl >600 ppm) Железо, общий Скачать из

Мутность Молибдат (120 сек)

www.sensafe.com/idip

Сульфид (как S**2–**) (180 сек)

*Sensafe.com*

# ВЫНЬТЕ ПОЛОСКУ

Выньте одну eXact® Micro полоску (например, общая щелочность) и установите её в сухом, удобном месте.

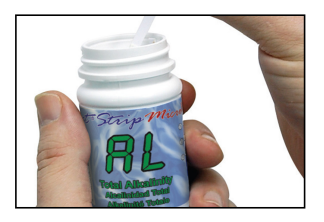

### ПОГРУЗИТЕ ПОЛОСКУ и НАЖМИТЕ READ

**9** Нажмите **READ**, инициируя 20-секундный обратный отсчет, <sup>и</sup> одновременно полностю **ПОГРУЗИТЕ** eXact® полоску в стакан с пробой воды. Затем, делайте медленные постоянные движения полоской назад и вперед (2 хода в секунду), пока таймер покажет "**1**". Удалите и выбросьте полоску. Подождите время прямого отсчета, если требуется.

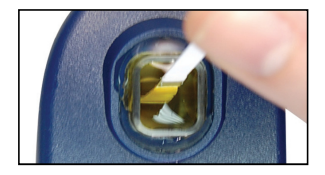

# **10** ПРОЧИТАЙТЕ РЕЗУЛЬТАТ

**ПРОЧИТАЙТЕ** результат, показанный на iDip® и в приложении. Чтобы запустить дополнительные тесты, повторите шаги 5-9. Чтобы сохранить, отправить и поделиться результатами, перед закрытием приложения переходите на страницу 18.

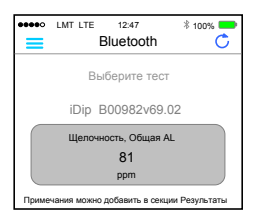

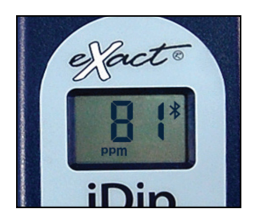

#### СОВЕТ

На экране результата теста проведите результат влево или вправо, чтобы просмотреть альтернативные единицы измерения.

**8**

# **8** ВСТРЯХНИТЕ БУТЫЛКУ И ДОБАВЬТЕ КАПЛИ В СТАКАН

Встряхните бутылку с eXact® реагентом (например, циануровой кислотой) и добавте капли в стакан. При добавлении капель бутылка реагента должна стоять вертикально.

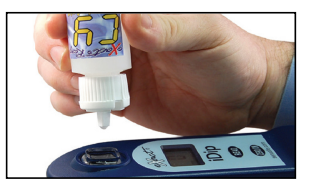

# **9** ЗАКРОЙТЕ СТАКАН, НАЖМИТЕ "READ", И ПЕРЕМЕШАЙТЕ

Поместите крышку стакана на стакан. Нажмите кнопку **READ**. Начинается обратный 20-секундный отсчет. **Переворачивайте** фотометр, как показано стрелкой на рисунке ниже, повторно в течение 20 секунд. Когда таймер покажет "**1**", положите iDip® на плоскую поверхность. Подождите время прямого отсчета.

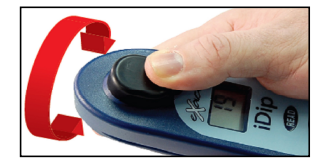

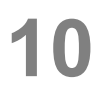

# **10** ПРОЧИТАЙТЕ РЕЗУЛЬТАТ

**ПРОЧИТАЙТЕ** результат, показанный на iDip® и в приложении. Чтобы запустить дополнительные тесты, повторите шаги 5-9. Чтобы сохранить, отправить и поделиться результатами, перед закрытием приложения переходите на страницу 18.

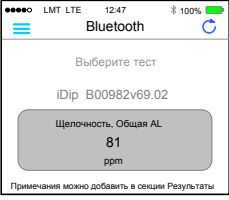

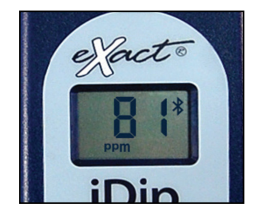

# **18** УПРАВЛЕНИЕ ДАННЫМИ

# СОХРАНИТЕ

После завершения теста, нажмите на "**Результаты**" в нижней части экрана.

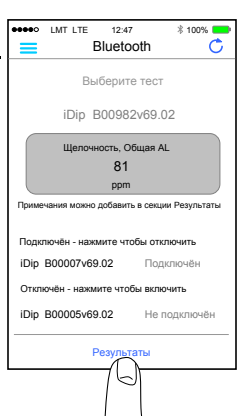

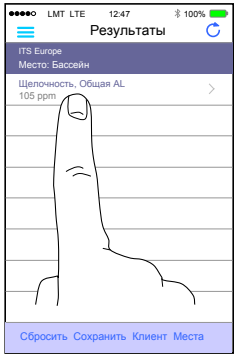

# ДОБАВЬТЕ

# МЕСТА

Каждый результат может быть сохранен в секции "**Места**". Место по умолчанию – бассейн. Выберите место из списка, или, для добавления дополнительных мест, нажмите "**Места**", потом "**+**". Введите название места, нажмите "**Подтвердить**".

# ДОБАВЬТЕ ЗАМЕТКИ

Для добавления заметок коснитесь желаемого результата тестирования. Введите примечания в окошко "**Заметки**". Содержание окошка сохраняется автоматически. Нажмите "**Результаты**", чтобы вернуться в меню результатов.

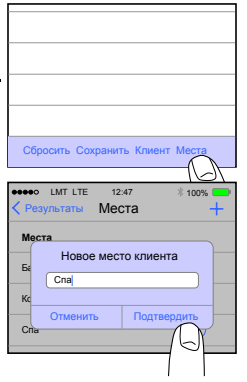

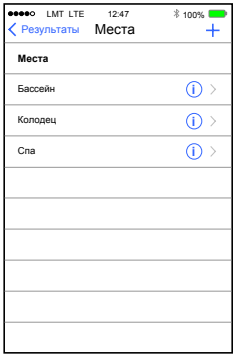

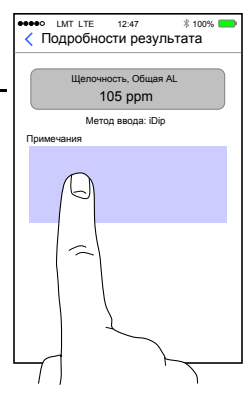

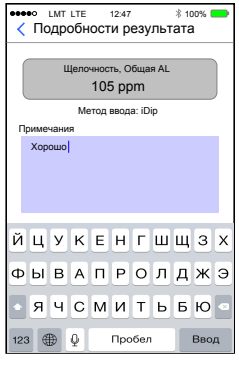

# СОХРАНИТЬ РЕЗУЛЬТАТЫ

В разделе "**Результаты**" нажмите на экране "**Сохранить**" для сохранения результатов теста в разделе "**История**". На экране появится окошко "**Сохранение результатов**". Коснитесь "**Подтвердить**". Ваш результат будет успешно сохранен.

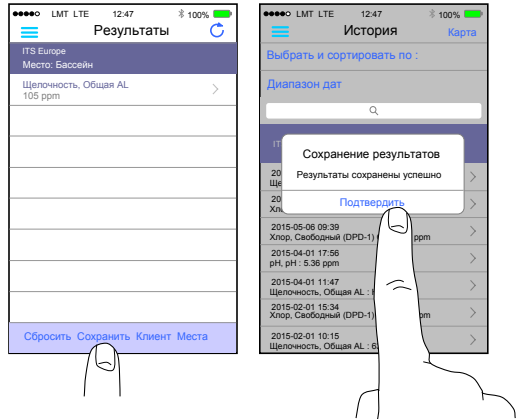

# ОТПРАВИТЬ или ПОДЕЛИТЬСЯ по ЭЛЕКТРОННОЙ ПОЧТЕ

В разделе История Вы можете свои результаты редактировать, выбирать и отправлять электронной почтой. Для отправления электронной почтой можно нажать на отображение нужного результата, или использовать кнопку "**Выберите**", чтобы получить доступ к нескольким точкам данных.

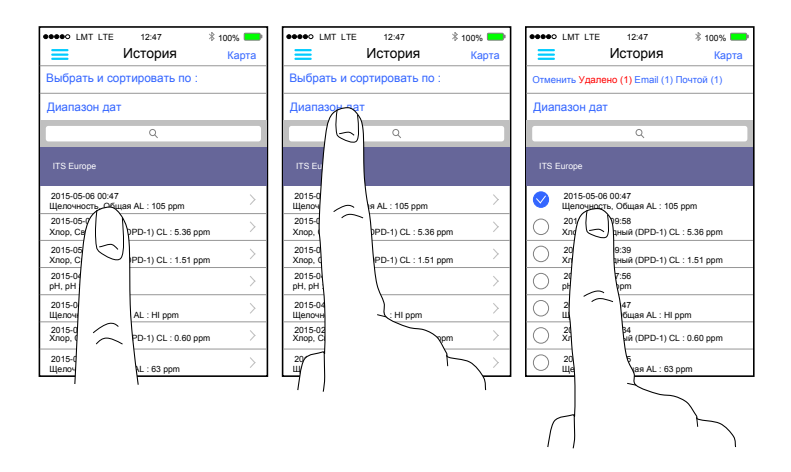

# ОТПРАВИТЬ или ПОДЕЛИТЬСЯ по ЭЛЕКТРОННОЙ ПОЧТЕ

Если Вы выбрали отдельный результат, нажмите синий значок конверта. Выберите "**Email**" на верху экрана, если выбрано несколько тестов. Добавьте получателей, напишите электронное писмо и нажмите "**Отправить**", чтобы закончить.

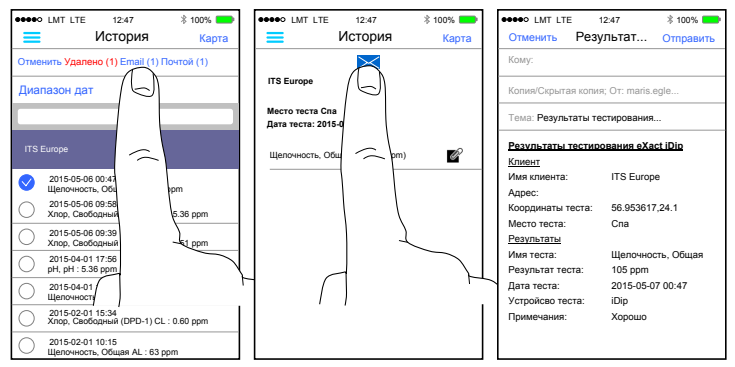

# ОТПРАВИТЬ или ПОДЕЛИТЬСЯ с КАРТОЙ ИСТОРИЙ

Нажмите "**Карта**" на странице История, чтобы получить доступ к карте истории. Дважды нажмите или растопырте пальцами, чтобы увеличить. Нажмите на штырь, чтобы увидеть результаты. Нажмите на результат, чтобы открыть страницу сведений.

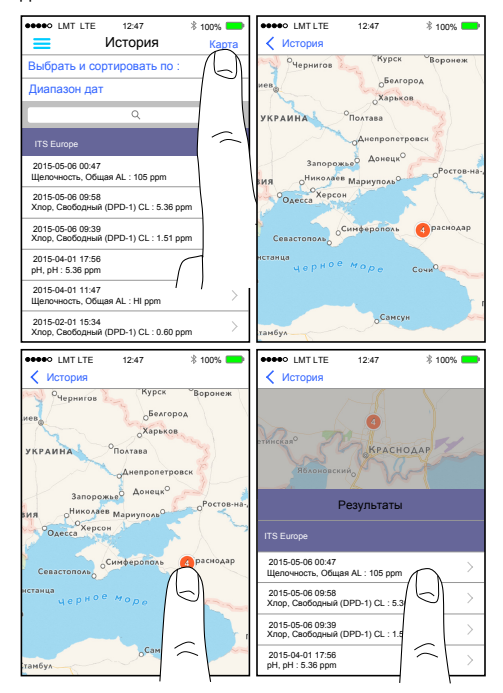

*©2015, Industrial Test Systems, Inc. Printed in USA*

# ДЛЯ МАКСИМАЛЬНОЙ ТОЧНОСТИ **21**

Фотометр по умолчанию имеет 3-минутный таймер с автоматическим выключателем. Вы можете изменить продолжительность в меню "Настройки", расположенной в eXact iDip® приложении.

Всегда заполняйте ячейку до полной емкости (4 мл).

Тестируйте воду сразу после заполнения стакана с образцом воды.

При тестировании рН, рекомендуется выполнить тест рН до запуска теста хлора. Если вы хотите измерять рН после хлора, убедитесь, что вы тщательно промыли стакан водой и кистью.

Для получения оптимальной точности при тестировании на открытом воздухе (солнечный свет), при обнулении и чтении образца используйте съёмную крышку стакана.

В бутылке могут быть одна или две полоски, которые заметно больше или меньше по ширине чем обычные полоски в бутылке. Эти полоски должны быть выброшены. Использование этих полосок может дать недостоверные результаты.

Фотометр не совместим для использования с порошковыми подушками, таблетками и жидкостями от других производителей.

Полоска должна быть погружена на время всего обратного отсчета.

Каждая eXact® Micro полоска действительна только для одного испытания. Удалите полоску после использования.

Перед хранением высушите фотометр.

Удалите батареи перед хранением в течение длительного времени.

Оберегайте фотометр и тест-материалы от прямых солнечных лучей, храните вдали от химических складских помещений.

Не допускайте температуру фотометра и тест-реагентов выше 32°C.

При установке батарей, прежде чем затягивать, убедитесь, что уплотнительное кольцо все еще прикреплено к болту.

Фотометр eXACT iDIP® спарен со смарт-устройством внутри iDip® приложения, а не в настройках устройства.

Для непреривного сохранения результатов на смарт-устройстве, все результаты должны быть сохранены на странице результатов их истории.

У eXACT iDIP® могут возникнуть Bluetooth® отключения при погружении в воду слишком глубоко. Чтобы избежать этого, собирайте пробы воды в небольшой контейнер или чашку, и заливайте или закапивайте воду в стакан из пипетки (свяжитесь с нами для заказа).

Для обеспечения результатов лабораторного качества, рекомендуется после каждого теста очистить стакан щеткой, поставляемой в комплекте.

Рекомендуется очистка стакана водой и щеткой после каждого теста и перед хранением. Используйте дистиллированный белый уксус для очистки стакана после тестов фосфатов и железа, чтобы удалить остатки реагентов на стенках стакана.

# **22** ПОИСК НЕИСПРАВНОСТЕЙ

Ниже перечислены возможные ситуации, которые могут возникнуть во время тестирования. Свяжитесь, пожалуйста, с одним из знающих наших представителей по обслуживанию клиентов, если вам требуется дополнительная помощь.

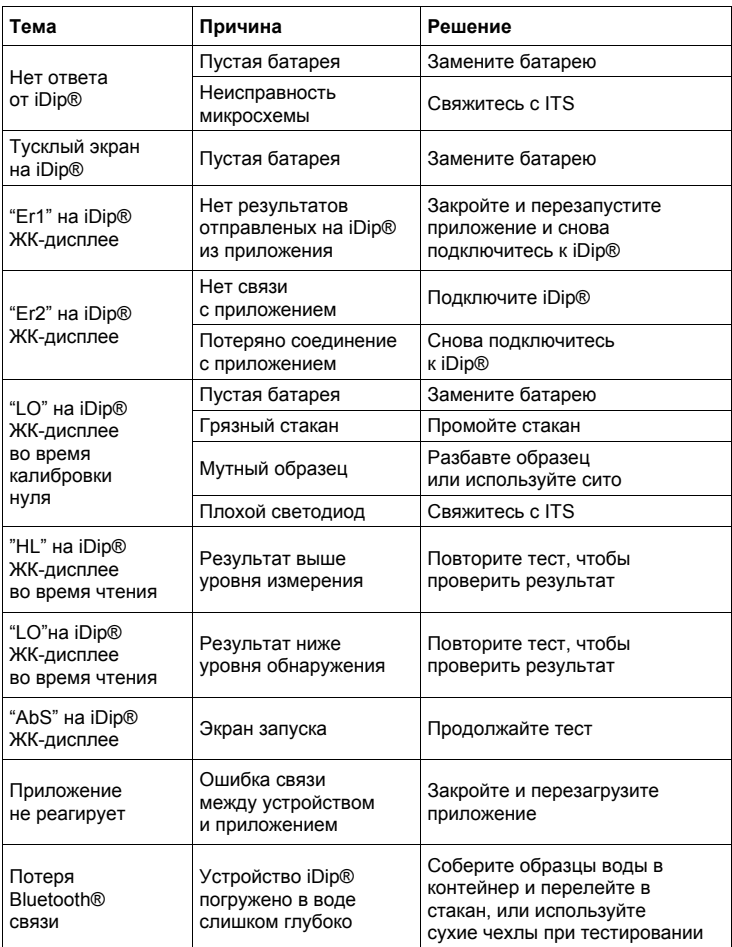

# ТЕХНИЧЕСКАЯ ПОДДЕРЖКА

Для получения последней технической информация и видео - как делать, посетите: www.sensafe.com/idip

звоните: (803) 329-9712 или пишите: exactidip@sensafe.com Для получения дополнительной технической поддержки,

#### **Industrial Test Systems, Inc**

1875 Langston Street, Rock Hill, SC 29730 800.861.9712 or 803.329.9712 its@sensafe.com | www.sensafe.com

#### **ITS Europe, Ltd**

The UK Centre for Homeland Security Building 7, Chilmark, Salisbury, Wiltshire SP3 5DU UK +44 1722 717911 itseurope@sensafe.com | www.itseurope.co.uk

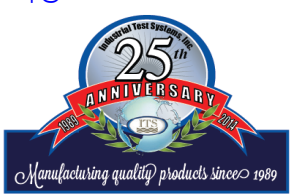

*©2015, Industrial Test Systems, Inc. Printed in USA*

#### BLUETOOTH® СМАРТ ТЕХНОЛОГИЯ

Bluetooth® SMART есть энергосберегающий сетевой стандарт, который использует короткие радиоволны, чтобы электронные устройства общались друг с другом без проводов. Устройство eXact iDip®, как правило, поставляется с последней Bluetooth® 4.0 технологией (www.bluetooth.com/Pages/Bluetooth-Smart.aspx), устройство класса 2 с беспроводным рабочим расстоянием до 10 метров и скоростью передачи данных в 2,1 Мбит/с. Это обеспечивает беспрепятственную передачу данных между смарт-устройством и eXact iDip®.

### ВСТРОЕННЫЙ СТАКАН ДЛЯ ОБРАЗЦОВ

Встроенный стакан проб выполнен из прозрачного пластика; прочная конструкция стакана позволит произвести более 20 000 измерений. Наши исследования показали, что царапины на стакане не влияют на точность Ваших результатов из-за фиксированного положения стакана.

#### ВЫПОЛНЕНИЕ ЗВОНКОВ

Во время тестирования с устройством eXact iDip® со смартфоном нельзя проводить разговоры. Разговор во время тестирования может привести приложение к выключению.

# ГАРАНТИЯ (2 ГОДА)

*Чтобы получить право на гарантию, регистрация Вашего eXact® фотометра должна быть проведена в течение 30 дней с момента покупки. Фотометр eXact® имеет гарантию отсутствия дефектов в материалах и производственных дефектов в течение двух (2) лет с даты покупки клиентом. ITS отремонтирует или заменит, по своему усмотрению, продукт, который посчитает неисправным из-за производственного дефекта. Гарантия не распространяется на повреждения изделия, вызванные злоупотреблением (например, дробление таблетки в стакане), коррозия от батареек, или иного неправильного использования. Если фотометр неисправен, связывайтесь с ITS по телефону (+1-803-329-9712 Ext. 0), или до возвращения фотометра на ITS опишите (its@sensafe.com) проблему и получите форму разрешения на возврат фотометра.*

*Повреждения, вызванные ненадлежащей упаковкой возвращенной посылки фотометра, не будут покрыты за счет гарантии. Клиент несет ответственность за доставку груза к ITS. ITS платит тариф за доставку фотометра при возвращении к клиенту. Максимальная плата в размере \$ 75 будет выставлена в счет за ремонт или замену незарегистрированных фотометров и повреждений, не охваченных этой гарантией. Регистрация доступна по телефону (+1-803-329-9712 Ext. 0) или на сайте www.sensafe.com/micro/warranty/ (Конфиденциальность персональных данных гарантирована). Ремонт или замена фотометра не продлевает и не возобновляет срок гарантии. Данная гарантия не влияет на Ваши законные права. Гарантия не подлежит передаче.*

# СООТВЕТСТВИЕ ТЕСТОВ СТАНДАРТАМ

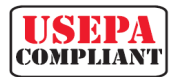

Эта DPD (*Diethyl-Phenylene-Diamine* ) тест система для хлора и двуокиси хлора утверждена для отчетности в большинстве департаментов здравоохранения.

Это потому, что тесты для свободного хлора, общего хлора и двуокиси хлора соответствуют требованиям USEPA (*United States Environmental Protection Agency* ), DIN (*Deutsches Institut für Normung* ) 384 08 G4/G5 и ISO (*International Organization for Standardization* ) 7393/2.

Техническим требованием к фотометру является длина волны для измерения между 490 и 530 нм. Смарт-фотометр eXAcT iDIP® использует длину волны 525 нм и длину пути в 11 мм. Полоски eXact® Micro Сl/Сd (DPD-1) используют те же самые реагенты и пропорции, и полученный раствор рН поддерживают между 6,2 и 6,5, как определено методом AWWA (*American Water Works Association* ) 4500-Cl G/ClO2-D. USEPA не регламентирует способ доставки коммерческих реагентов DPD в пробу воды, поэтому использование полосок соответствует стандарту.

Полоски eXact® Strip Micro CL (DPD-1) для свободного хлора, и полоски eXact® Strip Micro CL (DPD-3) для комбинированного хлора, полоски eXact® Strip Micro CL (DPD-4) для общего хлора, и полоски eXact® Strip Micro CD (DPD-1) для диоксида хлора, удовлетворят ваши отчетные требования к тестам, поскольку полоски eXact® Strip Micro доставляют те же химические вещества в идентичных пропорциях. Полоски eXact® Strip Micro хрома соответствуют требованиям потому, что используют ту же длину волны и обеспечивает те же химические вещества в тех же пропорциях, что и метод AWWA 3500-CR B.

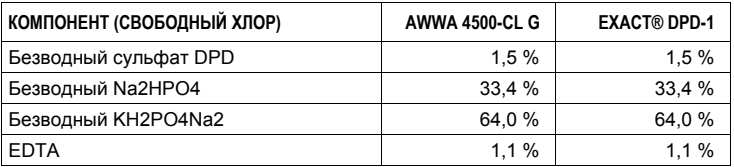

# ПОБЕДИТЕЛЬ "2014 R&D100 AWARD"

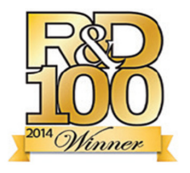

Фотометр eXact iDip® является лауреатом 2014 года престижной награды "R&D100 Award". Каждый год группа отраслевых экспертов и редакторов журнала "R&D Magazine" обсуждает и оценивает сотни записей претендентов награды. Награда присуждалась 52-ой раз.

Награда "R&D100 Award", признанная как "Оскар изобретений", выявляет и чествует 100 самых революционных технологических продуктов преды-дущего года. В этом году "R&D 100 Award" выбрал систему смарт-фотометра eXact iDip® в качестве получателя уважаемой премии. Соответствие EPA, ISO, и DIN стандартам, свидетельствует о качестве, надежности и точности измерителя eXact iDip®.

EXACT IDIP® РАЗМЕЩЕН ТАКЖЕ В:

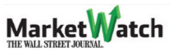

#### ТОЧНОСТЬ ИЗМЕРЕНИЙ EXACT IDIP®

В сочетании со смарт-устройством, смарт-фотометр eXact iDip® пред-назначен для проверки Вашей воды по множеству параметров качества воды. Скачайте бесплатно eXact iDip® приложение и синхронизируйте со смарт-устройством, используя Bluetooth® СМАРТ технологию.

Все тесты были откалиброваны используя сертифицированные стандартные эталоны и аналитические спектрофотометрические методы. Алгоритмы в приложении хорошо соотноситься к eXact iDip® с соответствующими методами эталонных тестов AWWA, USEPA, DIN и ISO. eXact iDip® был откалиброван на заводе и действителен благодаря его исключительному качеству. Мы настолько уверены в eXact iDip®, что предлагаем передовую 2-летнюю гарантию.

Мы строили свой eXact iDip® удобным, точным и дружелюбным к экологии. Мы добились этого благодаря использованию нашей запатентованной eXact® Strip Micro технологии, которая использует по меньшей мере на 60% меньше воды и химии, чем альтернативные методы. Вместо использования 10 мл образцов воды, eXact® Strip Micro используют для образца 4 мл воды. Точность фотометра поддерживается при стакане с длиной оптического пути в 11 мм.

#### МЕТОД ВЕРИФИКАЦИИ

Ready Snap® – это метод верификации теста. Метод применяется для проверки точности каких либо тестов производителей для включения их в систему нашего eXact iDip® смарт-фотометра. При этом методе тест проводиться над раствором с предварительно заданным значением измеряемого параметра.

Удобная 3-х шаговая процедура (взятие, заполнение и тестирование) позволяет быстро провести измерения. Каждая коробка содержит 10 ампул по 10 мл раствора не требующего разбавления.

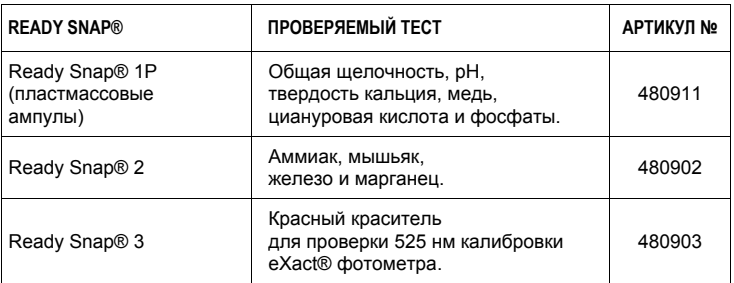

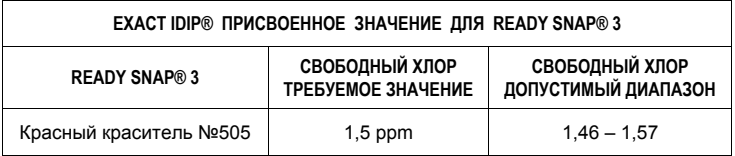

*Примечание: Указанные значения являются специфическими показаниями для eXact iDip®, а текущие концентрации такие, какие они были определены во время производства.*

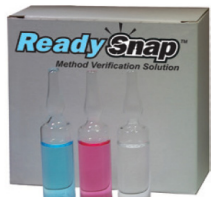

# **26** КОМПЛЕКТЫ И ПРИНАДЛЕЖНОСТИ

# ЯЩИК ПОПОЛНЕНИЯ КОМПЛЕКТОВ

Ящик пополнения комплектов (*Easy Refill Box* ) содержит заполненые реагентами бутылки каждого теста для быстрого обновления комплектов. Содержание ящика соответствует пополняемому комплекту – каждому своё.

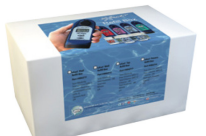

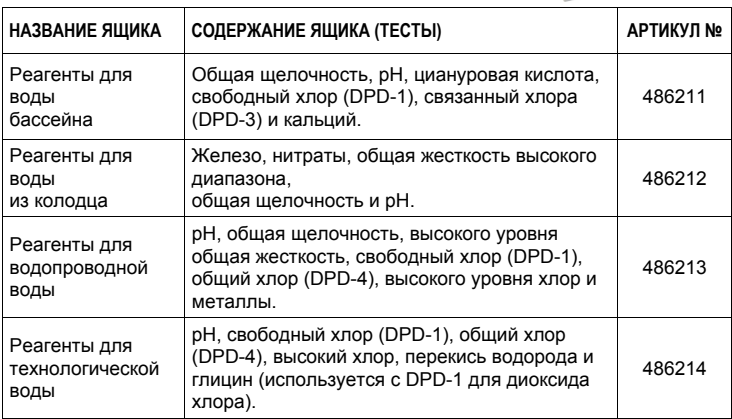

#### СОВЕТ

Закажите он-лайн на sensafe.com или позвоните одному из наших представителей обслуживания клиентов на (800) 861-9712

### СТАРТОВЫЕ КОМПЛЕКТЫ

- Каждый комплект содержит:
- чемодан;

 $\Gamma$ 

- щетку для очистки;
- руководство пользователя;

 $\top$ 

- 25 штук каждого реагента eXact® Micro • (реагенты различны для каждого набора).
- Стартовый комплект можно заказать: • с одним (1) eXact iDip фотометром; • или без фотометра.

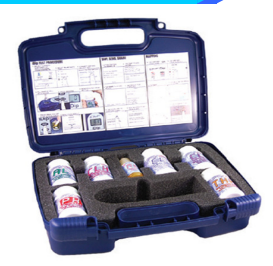

┯

┑

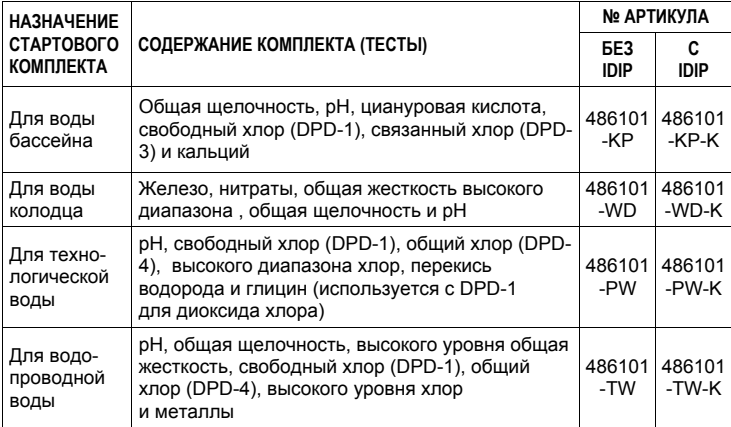

# СУХОЙ ЧЕХОЛ ДЛЯ ТЕЛЕФОНА ИЛИ ПЛАНШЕТА

Водонепроницаемый вакуумный чехол защитит Ваш смартфон или планшет от влаги. Каждый чехол поставляется с неопреновой повязкой и шнуром, что делает его удобным для использования с вашим eXact iDip®.

> Сухой чехол для телефона: 216 x 114 x 13 мм

> Сухой чехол для планшета: 330 х 229 х 13 мм

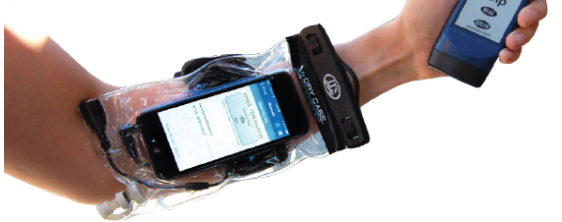

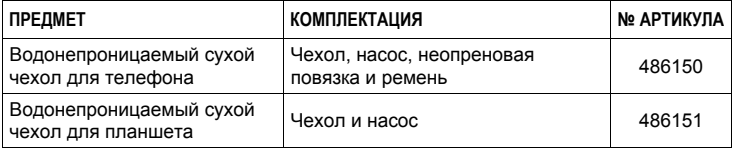

#### СОВЕТ

Храните все свои необходимые реагенты вместе с Вашим eXact iDip® в нашем удобном чемодане!

# ЧЕМОДАН ДЛЯ EXACT IDIP®

Чемодан изготовлен из прочного материала, выложен пеной. Чемодан предназначен для хранения одного eXact iDip® смарт-фотометра и семи бутылок с eXact® Micro реагентами.

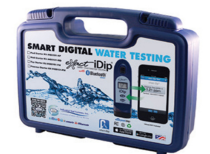

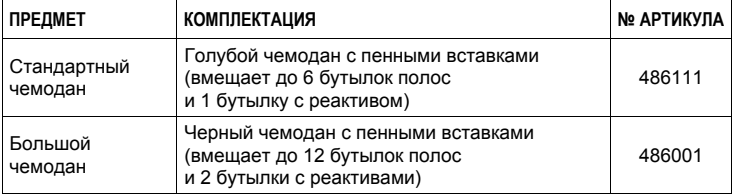

# **28** EXACT® MICRO ТЕСТЫ И РЕАГЕНТЫ

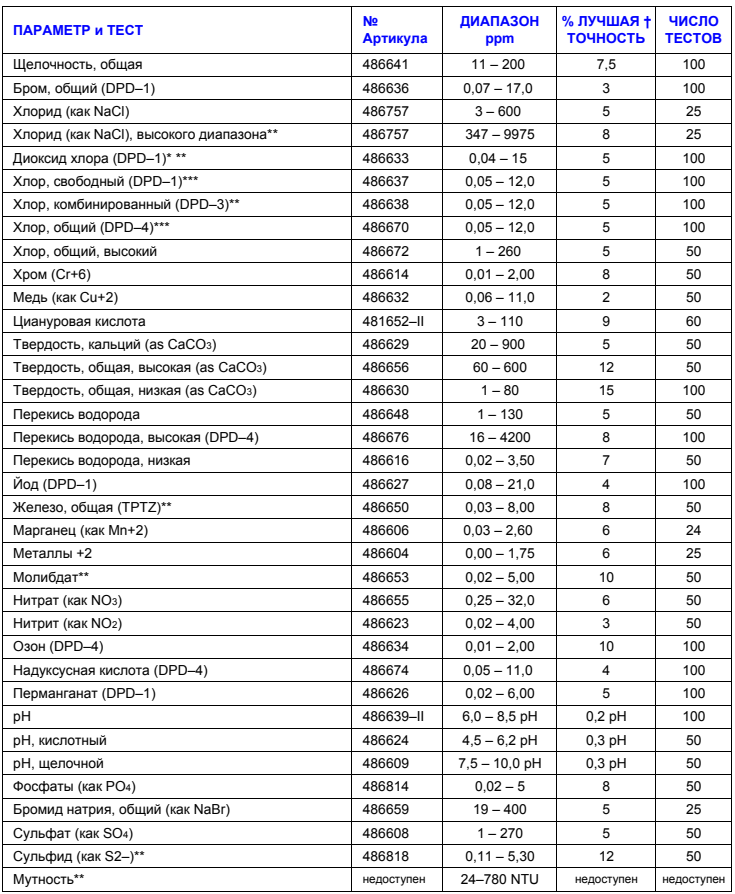

**†** Приведённое значение представляет собой наилучшую возможную точность в лабораторных условиях, но может меняться по диапазону измерения. Для получения полного списка точности на протяжении всех диапазонов, пожалуйста, посетите sensafe.com/idip.

**\*** Комбинированный тест хлора DPD-3 требует проведения перед ним теста свободного хлора DPD-1 (486637).

Для реселлеров и дистрибьюторов - продажа оптом (12 штук в случае). **\*\*** Тест использует нестандартный тестовый метод,

- посетите www.sensafe com/idip для подробностей.
- **\*\*\*** Требует использования 2 полосок, если чтение выше 6 ppm.

Разработан в США, патентами США и международными патентами защищеный для Industrial Test Systems, Inc<br>, 1875 Iangston Street, Rock hill, Sc USA, собранный в Тайване EXACT®, IDIP® , и EXACT IDIP® являются<br>зарегистрированны ipad, iPhone и iPod Touch являются товарными знаками. Apple Inc., Android, Google, и Google play являются торговыми марками компании Google Inc., зарегистрированной в США. Bluetooth® словесный знак и логотипы принадлежат Bluetooth SIG, и любое использование этих знаков осуществляется по лицензии. MarketWatch и R&D 100 - являются зарегистрированными товарными знаками.

IDIP QUICK START GUIDE\_RU R0515

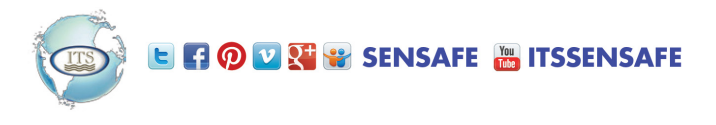